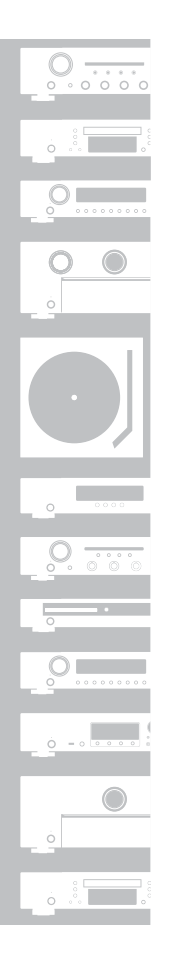

# marantz

# Network CD Player **ND8006**

**ESPAÑOL** 

ITALIANO

ENGLISH

DEUTSCH

FRANÇAIS

NEDERLANDS

**Quick Start Guide**

Kurzanleitung / Guide de démarrage rapide / Guida di Avvio Rapido / Guía de inicio rápido / Snelhandleiding / Snabbstartsguide / Краткое руководство пользователя / Skrócona instrukcja obsługi

## **Read Me First....**

Bitte zuerst lesen... / Lisez-moi en premier.... / Nota preliminare.... / Lea esto primero.... / Lees mij eerst... / Läs detta först... / Прочитайте в первую очередь... / Przeczytaj to najpierw....

**SVENSKA** 

РУССКИЙ

POLSKI

# **Willkommen Vorbereitung**

Vielen Dank, dass Sie sich für einen Netzwerk-CD-Player von Marantz entschieden haben. Diese Anleitung enthält Schritt-für-Schritt-Anleitungen zum Einrichten Ihres Netzwerk-CD-Players.

#### **Bitte senden Sie dieses Gerät nicht an den Händler zurück – bitten Sie um Hilfe. Wenn Sie Hilfe benötigen… :**

Sofern Sie weitere Hilfe benötigen, wenden Sie sich an den Marantz-Kundendienst in Ihrer Nähe.

www.marantz.com

1

#### **Verpackungsinhalt** Kurzanleitung Netzkabel CD-ROM Fernbedienung  $\circledcirc$ (Bedienungsanleitung) (RC001PMND) Sicherheitshinweise R03/AAA-Batterien Warnhinweise Audiokabel Bezüglich Batteries Hinweise zum Radio **Fernbedienungskabel** Netzwerk CD-Player Fig. 2016 Externe Antennen für die Bluetooth-/WLAN-Verbindung

## **Für die Einrichtung erforderlich**

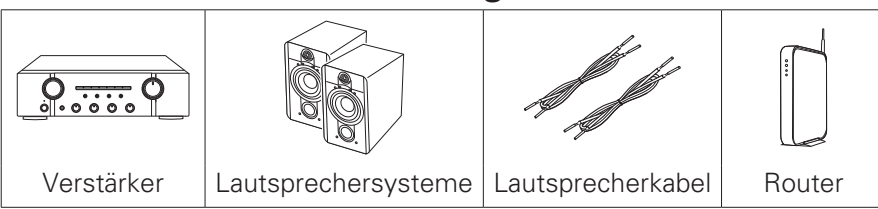

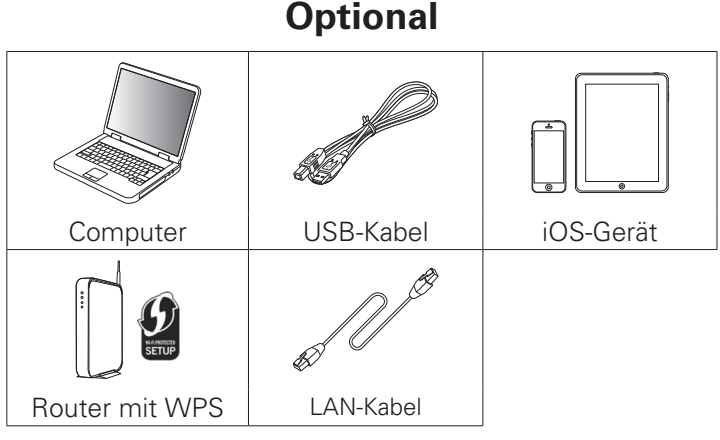

• Beachten Sie, dass die Abbildungen in diesem Handbuch lediglich der Illustration dienen und von den tatsächlichen Geräten abweichen können.

## **Wichtig: Externe Antennen**

Die abnehmbaren Antennen sind sowohl für die Bluetoothals auch für die WLAN-Netzwerkverbindung erforderlich. Stellen Sie sicher, dass Sie die Antennen anschließen, bevor Sie versuchen, die Bluetooth- oder Wi-Fi-Funktionen des ND8006 zu benutzen.

## n **Anschließen der externen Antennen für die Bluetooth-/WLAN-Verbindung**

Für jede der beiden Antennen gilt:

- q Platzieren Sie die Antenne gerade oberhalb des Antennenanschlusses in der linken oder rechten oberen Ecke auf der Rückseite des Geräts.
- 2 Drehen Sie die Antenne im Uhrzeigersinn, bis sie richtig angeschlossen ist. Überdrehen Sie dabei nicht.
- 3) Drehen Sie die Antenne für einen möglichst guten Empfang nach oben.

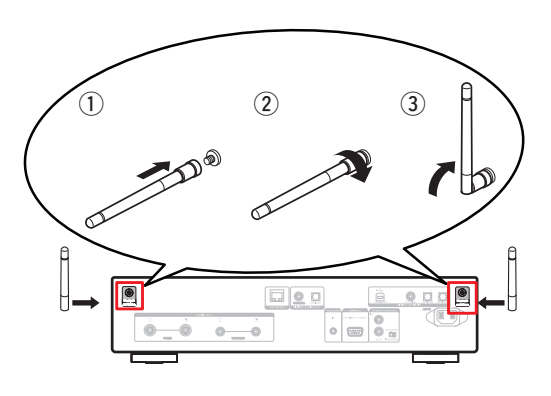

**Die Einrichtung umfasst sieben Schritte.**

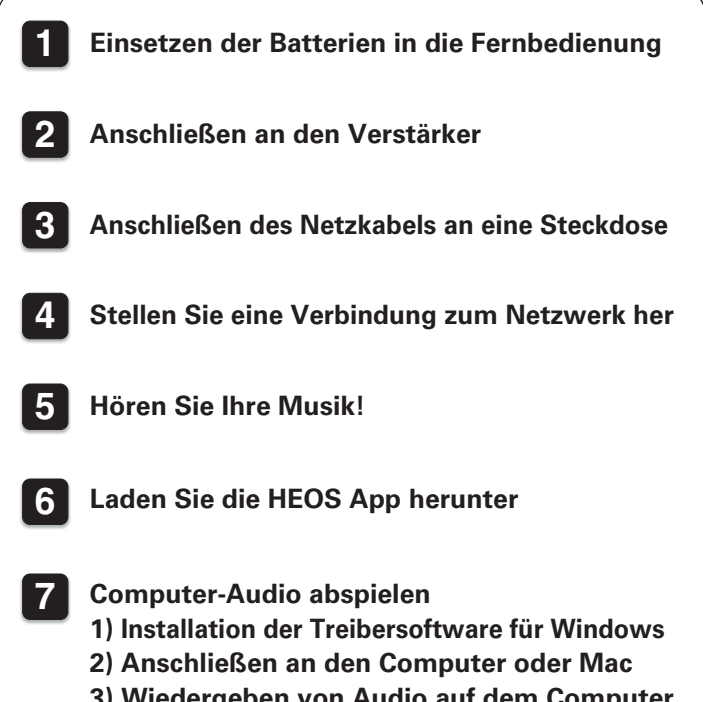

**3) Wiedergeben von Audio auf dem Computer oder Mac**

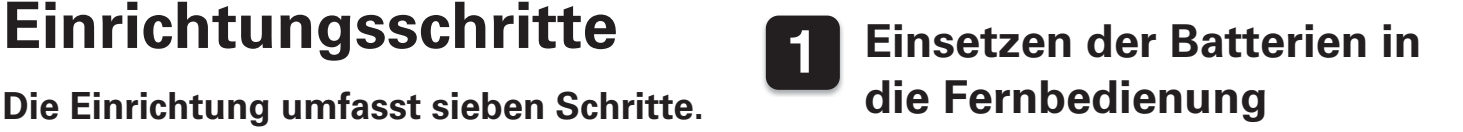

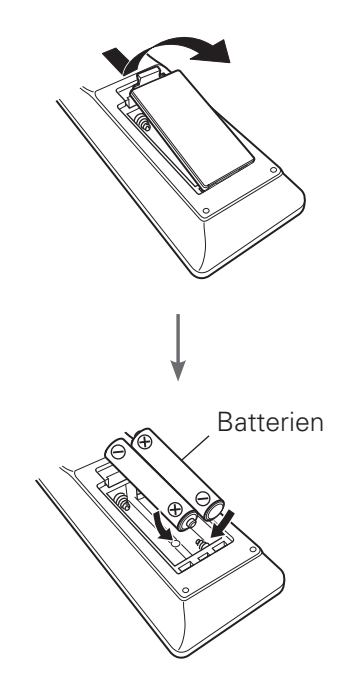

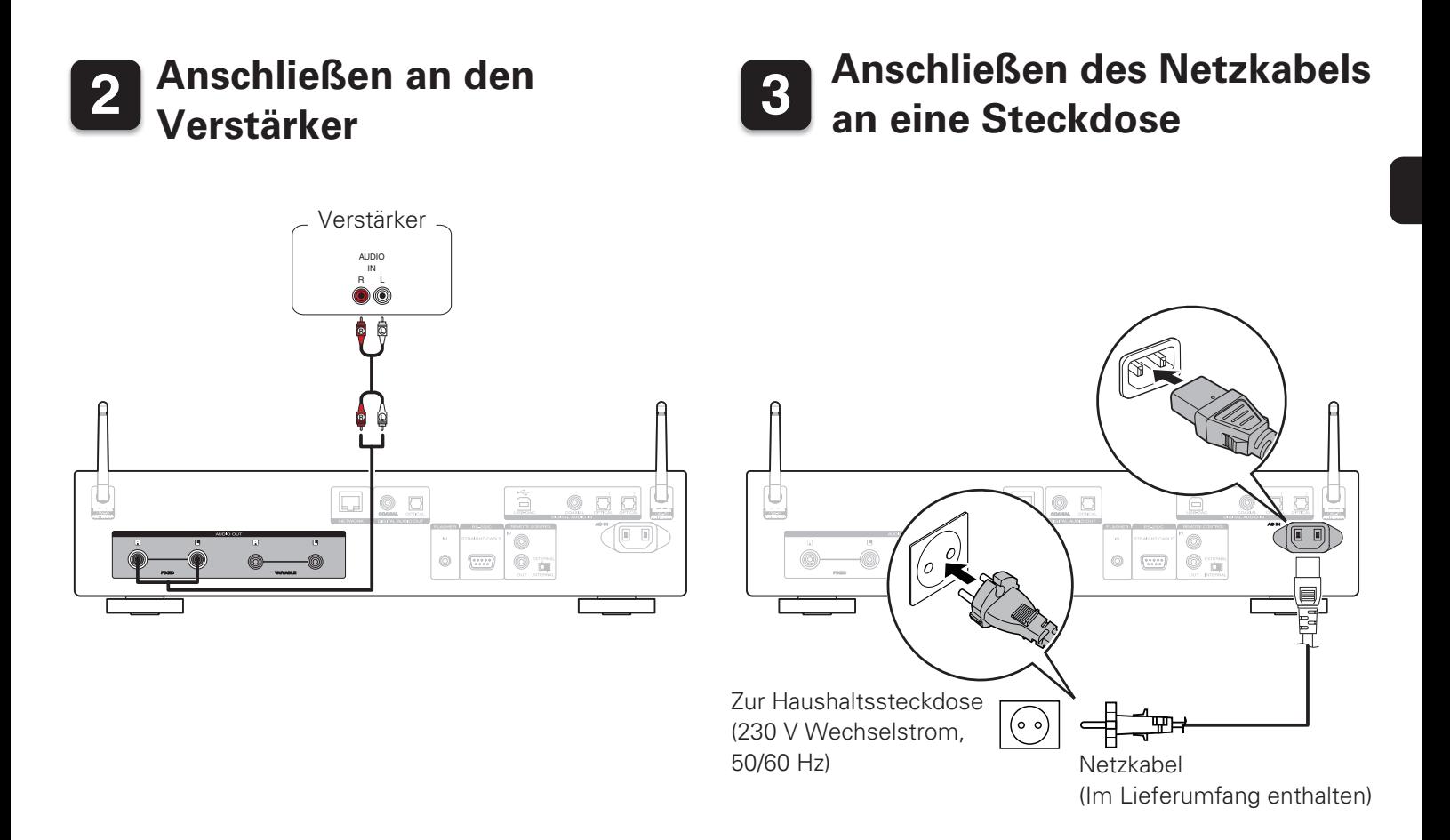

# **4 Stellen Sie eine Verbindung zum Netzwerk her**

Wählen Sie aus einer der folgenden Optionen.

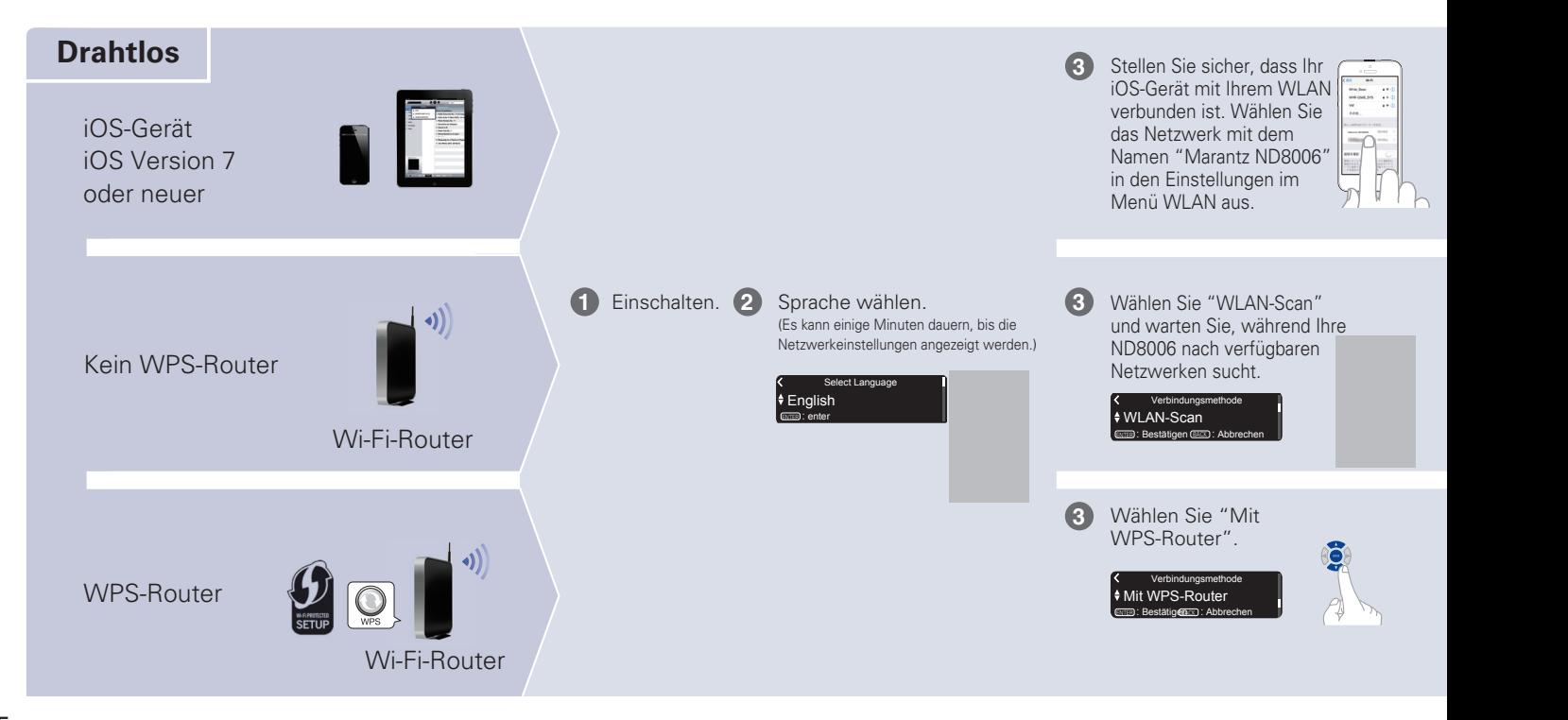

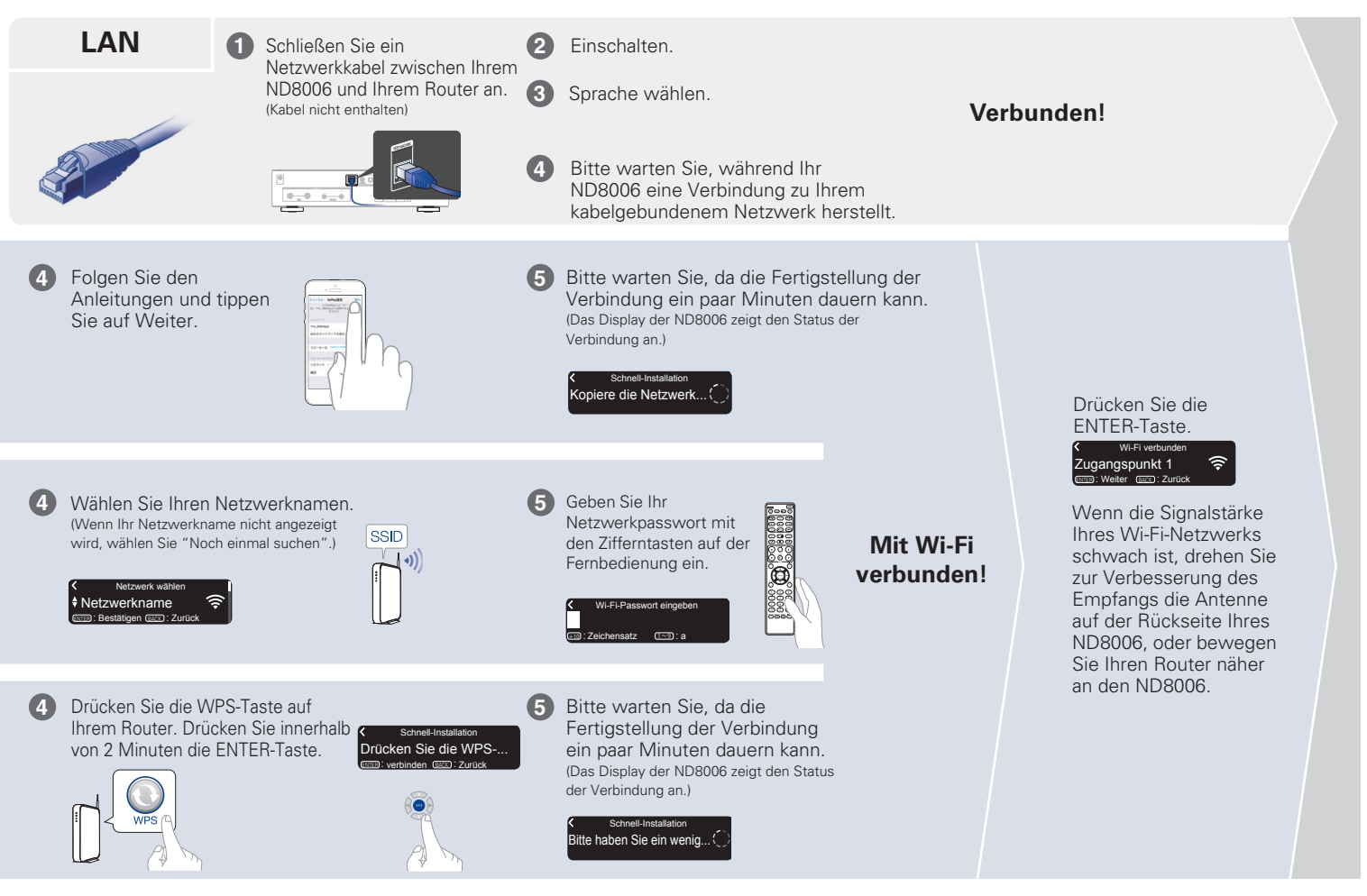

### **Einstellung der Netzwerk-Steuerung**

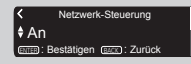

Wählen Sie Netzwerk-Steuerung An, um ND8006 über Ihr Smartphone zu steuern, Bluetooth/Apple AirPlay®/HEOS App zu verwenden und einen konstanten Netzwerkzugang aufrechtzuerhalten. Der Stromverbrauch während des Standby-Betriebs ist hierbei etwas höher.

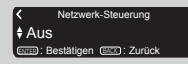

Wählen Sie Netzwerk-Steuerung Aus, um den Stromverbrauch während des Standby-Betriebs zu reduzieren. Sie können Ihre ND8006 nicht über Ihr Smartphone einschalten oder Bluetooth/Apple AirPlay/HEOS App verwenden, bis Ihre ND8006 manuell eingeschaltet wird und sich mit Ihrem Netzwerk verbindet.

### **Einstellung für das Auto-Update**

Schaltet das Auto-Update ein, so dass zukünftige Updates automatisch heruntergeladen und installiert werden, sobald sich Ihr ND8006 im Standby-Modus befindet.

#### Ein Autom. Update Funktions-Undates werden auf

**1**

Wählen Sie "Ein", um das Auto-Update einzuschalten.

#### l ♦ Aus Autom. Update Funktions-Updates werden nicht auto...

Wählen Sie "Aus", um das Auto-Update auszuschalten.

Legt die Zeitzone für die Region fest, in dem Sie leben. **2**

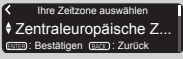

### **Einstellung der Nutzungsdaten**

Um unsere Produkte und unseren Kundenservice zu verbessern, sammelt Marantz anonyme Informationen darüber, wie Sie Ihren ND8006 verwenden. Marantz wird die Informationen, die wir sammeln, niemals an Dritte weitergeben.

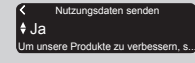

Wählen Sie "Ja", um Informationen über den Betriebszustand dieses Geräts zu senden.

#### $\overline{\bullet}$  Nein Nutzungsdaten senden Um unsere Produkte zu verbessern

Wählen Sie "Nein", um keine Informationen über den Betriebszustand dieser Einheit zu senden.

#### **Einrichtung abgeschlossen!**

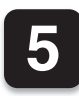

**1**

**2**

## **5 Hören Sie Ihre Musik!**

## n **Musik im Internet-Radio**

- **Drücken Sie INTERNET RADIO.**
- **Wählen Sie den gewünschten Sender aus und drücken Sie dann ENTER.**
- **Wählen Sie "Jetzt wiedergeben" und drücken Sie ENTER. 3**

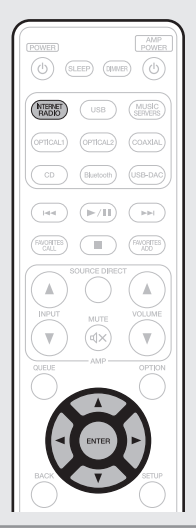

## $\Box$  **Musik mit Apple AirPlay**

**1**

**3**

**Öffnen Sie das Control Center (iOS 7 und neuer), indem Sie von der Unterkante Ihres Bildschirms aus nach oben wischen, und tippen Sie dann auf AirPlay. 2**

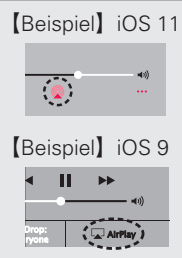

**Wählen Sie "Marantz ND8006" aus der AirPlay-Geräteliste.**

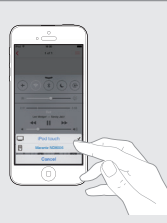

**Geben Sie den Titel auf dem iPhone, iPod touch oder iPad wieder.**

## n **Musik über Bluetooth hören**

**Drücken Sie Bluetooth, um Bluetooth auszuwählen.**

Wenn Sie das jeweilige Bluetooth-Gerät zum ersten Mal benutzen, wechselt dieses Gerät automatisch in den Kopplungsmodus, und im Display wird "Bluetooth Kopplungs-Modus" angezeigt.

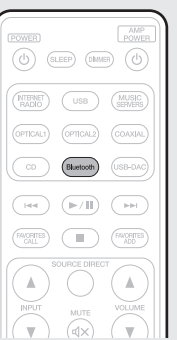

**Wählen Sie "Marantz ND8006" aus der Bluetooth-Geräteliste auf Ihrem Gerät aus.**

**Geben Sie über eine beliebige App auf Ihrem Gerät Musik wieder.**

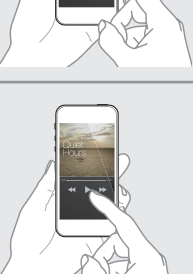

Marantz ND8006 **Bluetooth ON 8000 Bluetooth ON 8000 Bluetooth ON 8000 Bluetooth ON 8000 Bluetooth ON 8000 Bluetooth ON 8000 Bluetooth ON 8000 Bluetooth ON 8000 Bluetooth ON 8000 Bluetooth ON 8000 Bluetooth ON 8000 Bluetoot** 

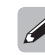

**3**

**4**

• Für die Kopplung mit anderen Bluetooth-Geräten halten Sie Bluetooth auf der Fernbedienung gedrückt, bis "Bluetooth Kopplungs-Modus" auf dem Gerät angezeigt wird.

Schalten Sie Blueto... Bluetooth Kopplungs-Modus BACK : Abbrechen

**Bluetooth auf Ihrem mobilen Gerät**  $\sqrt{2\pi}$ **aktivieren.**

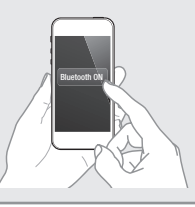

**1**

**2**

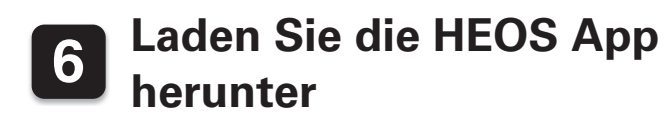

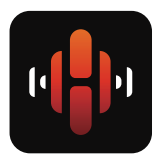

Mit der HEOS App können Sie Ihren ND8006 von überall in Ihrem Haus steuern. Mit HEOS können Sie Musik von vielen Online-Streaming-Diensten oder Ihrer eigenen Musikbibliothek entdecken, durchsuchen und abspielen.

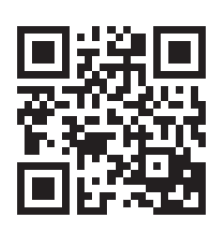

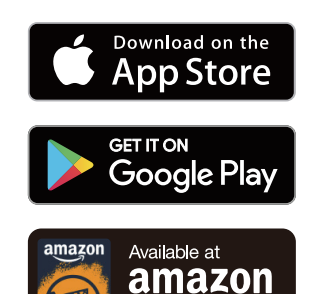

# **7 Computer-Audio abspielen**

## **1) Installation der Treibersoftware für Windows**

#### **HINWEIS**

- In folgenden Fällen muss die Treibersoftware nicht installiert werden.
- Wenn Sie die Musik nicht über einen PC und den USB-DAC dieses Geräts wiedergeben.
- Bei Verwendung von Mac OS.
- Die Treibersoftware kann nicht ordnungsgemäß installiert werden, wenn der PC und das Gerät per USB-Kabel verbunden sind.
- Wenn das Gerät und der Computer per USB-Kabel verbunden sind, und der Computer vor der Installation eingeschaltet wurde, trennen Sie das Kabel, und starten Sie den Computer neu.

### **Windows OS**

Systemvoraussetzungen: Windows 7, Windows 8, Windows 8.1 oder Windows 10

- **Laden Sie den dedizierten Treiber aus dem Bereich "Download" von der ND8006-Seite auf der Marantz-Website (http://www. marantz.com/pages/home.aspx) herunter. 1**
- **Entpacken Sie die heruntergeladene Datei und doppelklicken Sie auf die EXE-Datei. 2**

#### **Installieren Sie den Treiber. 3**

q Wählen Sie die gewünschte Sprache für die Installation aus.

 $(2)$  Klicken Sie auf "OK".

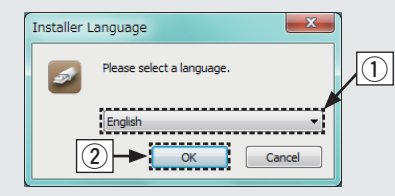

- 3) Der Installationsassistent wird angezeigt. Befolgen Sie die Anweisungen auf dem Bildschirm.
- (4) Sobald der Assistent abgeschlossen ist, klicken Sie auf "Ja".

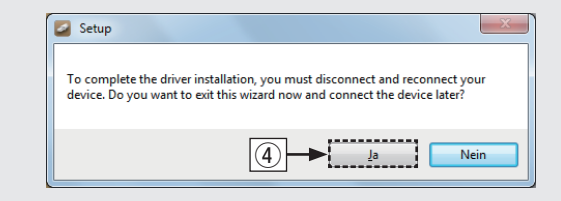

#### **HINWEIS**

• Bitte lesen Sie die häufig gestellten Fragen (FAQs) unter www.marantz.com, falls beim Abspielen von auf Ihrem Computer gespeicherten Audiodaten mit dem ND8006 Probleme auftreten. Überprüfen Sie gegebenenfalls auch die Support-Seiten für Ihre Audio-Player-Anwendung.

## **2) Anschließen an den Computer oder Mac**

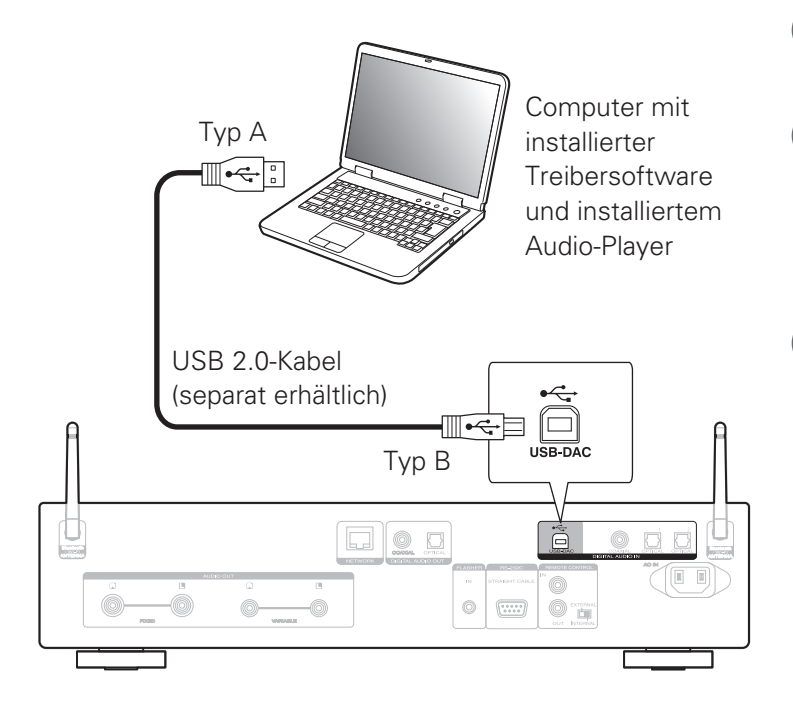

## **3) Wiedergeben von Audio auf dem Computer oder Mac**

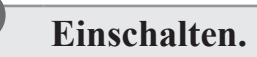

**2**

**1**

**Drücken Sie auf USB-DAC, um "USB-DAC" als Eingangsquelle auszuwählen.**

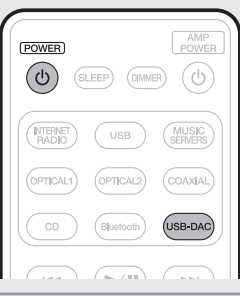

**Stellen Sie am Computer dieses Gerät als das Audiosignalziel ein. 3**

### **Windows OS**

- Klicken Sie auf dem PC auf "Start" und anschließend auf "Systemsteuerung".
	- Die Liste der Systemsteuerung wird geöffnet.
- 2 Klicken Sie auf das Symbol "Sound".
	- Das Fenster "Sound" wird geöffnet.
- 3) Überprüfen Sie, dass auf der Registerkarte "Wiedergabe" unter "ND8006" als "Standardgerät" festgelegt ist.
	- Wenn ein anderes Gerät als Standardgerät festgelegt ist, klicken Sie auf ND8006 und anschließend auf "Als Standard".
- r Wählen Sie "ND8006" aus, und klicken Sie auf "Eigenschaften".
	- Das Fenster "ND8006 Properties" wird angezeigt.

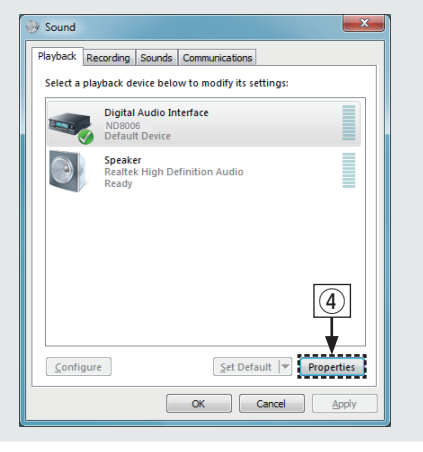

- (5) Klicken Sie auf die Registerkarte "Erweitert".
- y Wählen Sie die Abtastrate und die Bitrate für den D/A-Wandler aus.
	- Die Auswahl von "2 Kanal, 24 Bit, 192000 Hz (Studioqualität)" wird empfohlen. (Windows 7)
	- Die Auswahl von "2 Kanal, 32 Bit, 192000 Hz (Studioqualität)" wird empfohlen. (Windows 8/Windows 8.1/Windows 10)
- $\Omega$  Klicken Sie auf "Übernehmen"
- i Klicken Sie auf "Testen".
	- Überprüfen Sie, ob Audio von diesem Gerät über den PC ausgegeben wird.

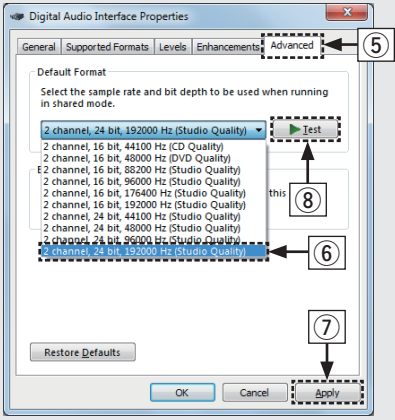

### **Mac OS X macOS**

Systemvoraussetzungen: Mac OS X 10.10, 10.11 oder macOS 10.12

- Bewegen Sie den Cursor auf "Gehe zu" auf dem Computerbildschirm und klicken Sie dann auf "Dienstprogramme".
	- Die Liste der Dienstprogramme wird angezeigt.
- (2) Doppelklicken Sie auf "Audio-MIDI-Setup".
	- Das Fenster "Audiogeräte" wird angezeigt.
- e Vergewissern Sie sich, dass "Dieses Gerät für die Tonausgabe verwenden" unter "ND8006" ausgewählt ist.
	- Wenn ein anderes Gerät ausgewählt ist, wählen Sie "ND8006" und führen Sie einen "Secondary click" darauf aus, und wählen Sie dann "Dieses Gerät für die Tonausgabe verwenden".

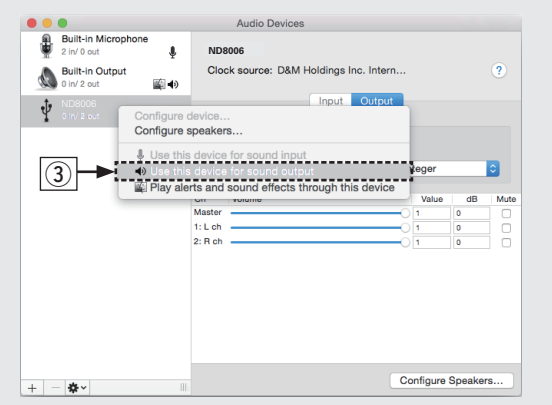

- r Wählen Sie das Format "ND8006".
	- Es wird normalerweise empfohlen, das Format auf "384000,0 Hz" und "2 Kanal - 32-Bit Integer" einzustellen.

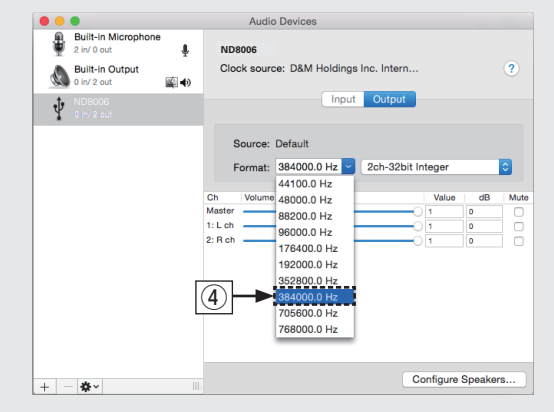

- (5) Audio-MIDI-Setup beenden eingestellt ist.
- **Verwenden Sie Ihre bevorzugten Musikanwendungen auf Ihrem PC/Mac, um Audiodaten über den ND8006 abzuspielen.**
- Wenn Sie eine Audiowiedergabe mit hoher Auflösung wünschen, müssen Sie eine moderne Audio-Player-Software wie JRiver Media Center oder Audirvana verwenden.

#### **HINWEIS**

**4**

• Möglicherweise müssen Sie in Ihrer modernen Audio-Player-Anwendung weitere Einstellungen für die Ausgabe von Audiodaten mit dem ND8006 auswählen. Sie finden entsprechende Informationen hierzu im Benutzerhandbuch Ihrer Anwendung.

## **Bedienungsanleitung**

Weitere Informationen über das Einrichten und den Betrieb des Netzwerk-CD-Players und dessen Merkmale finden Sie in der Bedienungsanleitung.

## n **Online-Version**

Geben Sie die folgende URL in Ihren Webbrowser ein: manuals.marantz.com/ND8006/EU/DE/

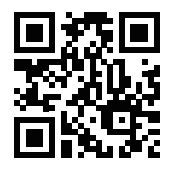

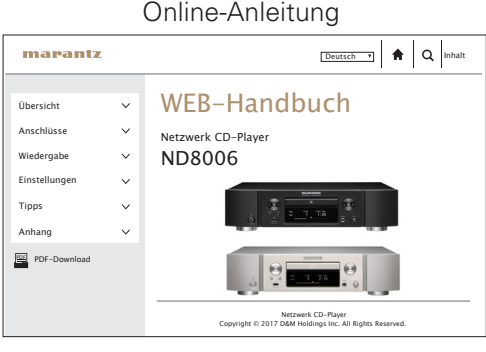

## □ Druckversion

Öffnen Sie die Druckversion der Bedienungsanleitung auf der CD-ROM im Lieferumfang, oder wählen Sie den "PDF-Download"-Link in der Online-Version.

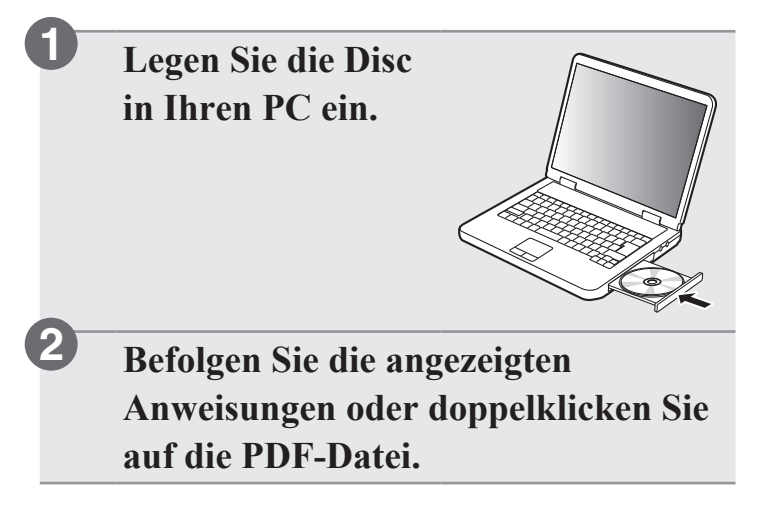

 $\begin{picture}(20,20) \put(0,0){\line(1,0){10}} \put(15,0){\line(1,0){10}} \put(15,0){\line(1,0){10}} \put(15,0){\line(1,0){10}} \put(15,0){\line(1,0){10}} \put(15,0){\line(1,0){10}} \put(15,0){\line(1,0){10}} \put(15,0){\line(1,0){10}} \put(15,0){\line(1,0){10}} \put(15,0){\line(1,0){10}} \put(15,0){\line(1,0){10}} \put(15,0){\line(1$ 

#### www.marantz.com

You can find your nearest authorized distributor or dealer on our website.

marantz<sup>®</sup> is a registered trademark.

Printed in Japan 5411 11568 00AM Copyright © 2017 D&M Holdings Inc. All Rights Reserved.